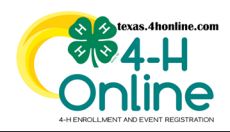

## **TEXAS 4HONLINE COUNTY MANAGER GUIDE ES237 STANDARD REPORTS**

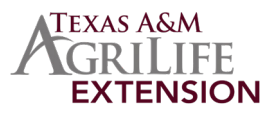

- Click the Standard Reports link in the navigation pane on the left side of the screen.
- Scroll down to the ES237 report section and click the name of the report to export.Г Volunteers  $\frac{34}{204}$

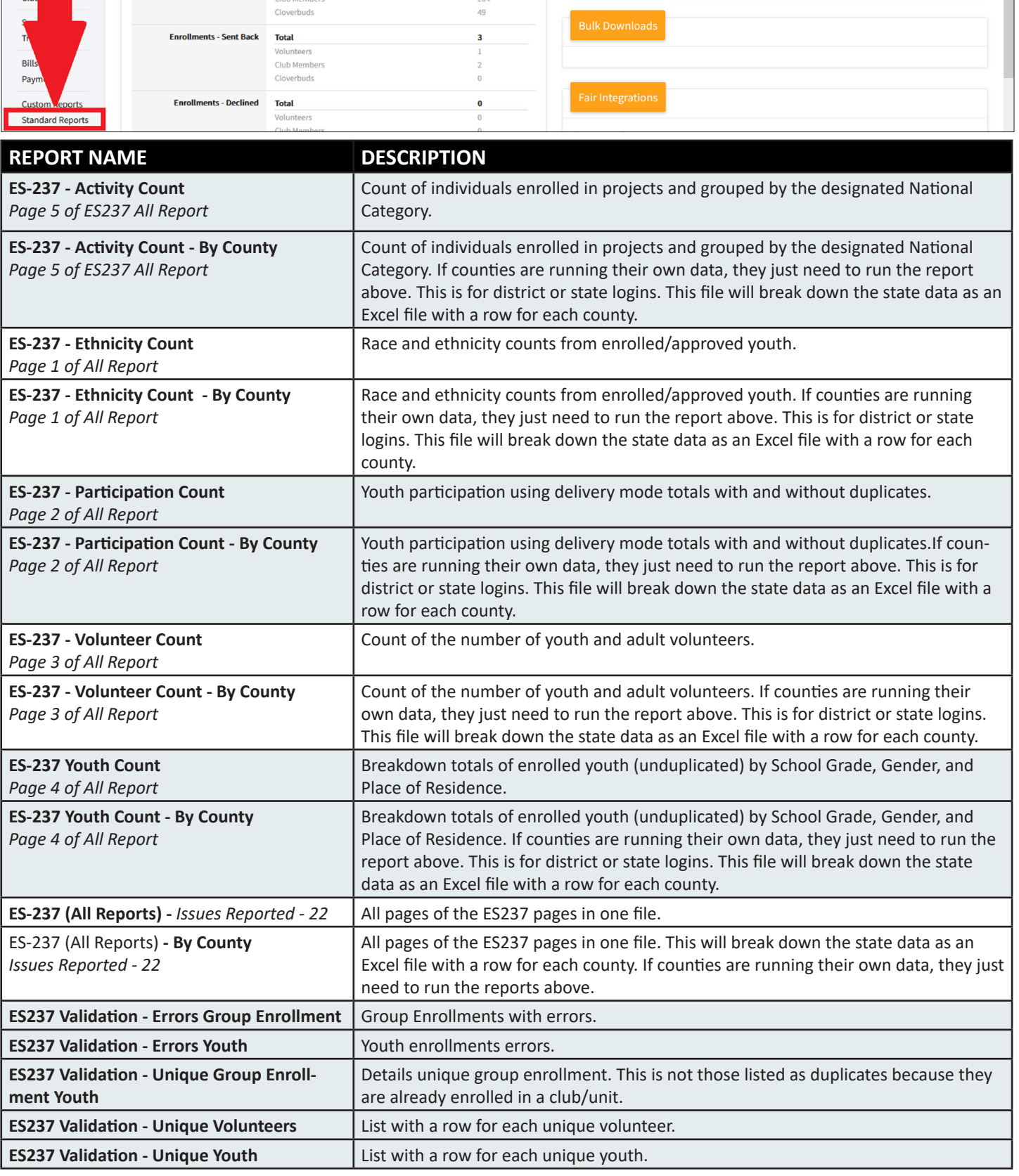

The members of Texas A&M AgriLife will provide equal opportunities in programs and activities, education, and employment to all persons regardless of race, color, sex, religion, national origin, age, disability, genetic information, veteran status, sexual orientation or gender identity and will strive to achieve full and equal employment opportunity throughout Texas A&M AgriLife.

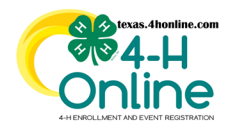

## **TEXAS 4HONLINE COUNTY MANAGER GUIDE ES237 STANDARD REPORTS**

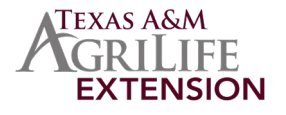

- The Hierarchy drop down menu will be limited to just the area(s) that you have access to. Change the drop-down menu to the correct hierarchy.
- Click the Program Year dropdown menu to change the program year or leave as the defaulted current year.
- Click the blue Download Excel or Download PDF button.

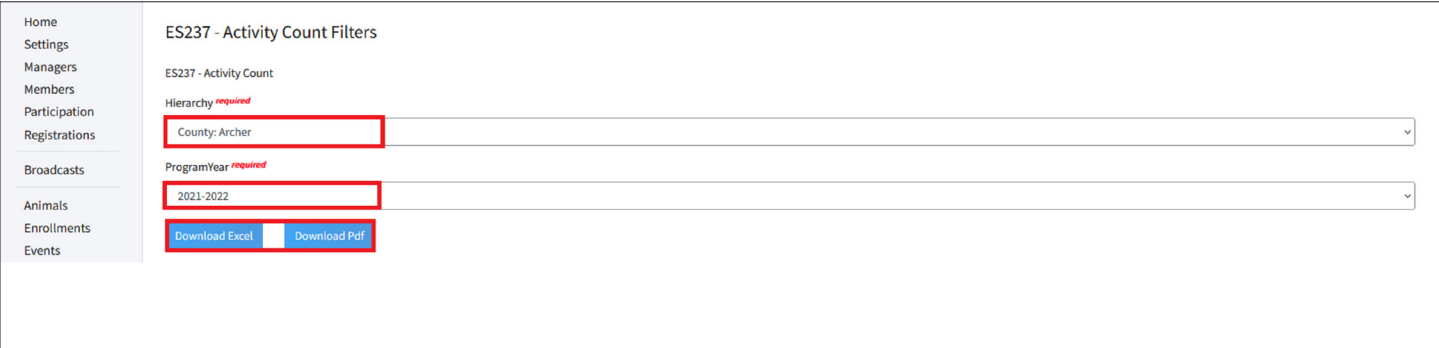

• The best way to read the lists are in Excel to allow filtering and sorting easier.

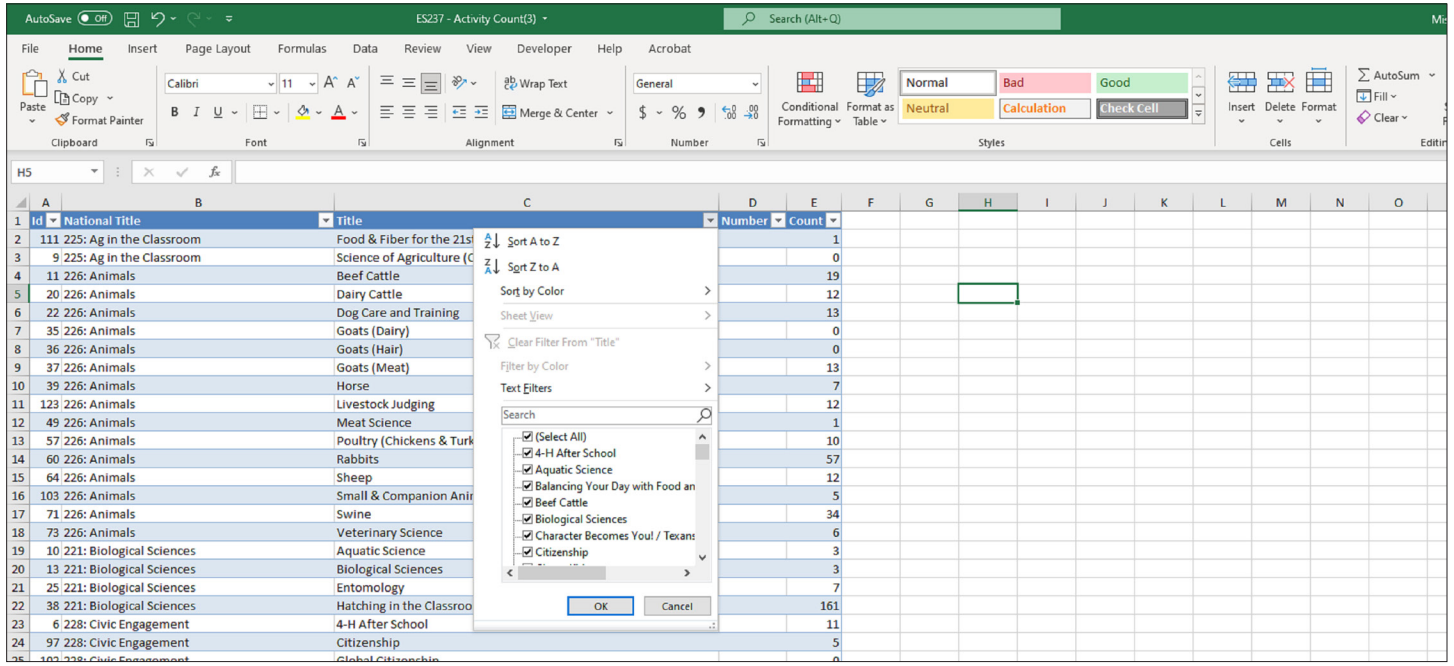

The members of Texas A&M AgriLife will provide equal opportunities in programs and activities, education, and employment to all persons regardless of race, color, sex, religion, national origin, age, disability, genetic information, veteran status, sexual orientation or gender identity and will strive to achieve full and equal employment opportunity throughout Texas A&M AgriLife.